SELCOPY

**SELCOPY Product Suite for z/OS**

**Version 3.20**

**Program Directory**

**(SELCOPY 3.20, SELCOPY/i 3.20 and CBLVCAT 3.20)**

8 Merthyr Mawr Road, Bridgend, Wales UK CF31 3NH

Tel: +44 (1656) 65 2222 Fax: +44 (1656) 65 2227

**[CBL Web Site - http://www.cbl.com](http://www.cbl.com)**

**This document may be downloaded from [http://www.cbl.com/selcdl.html](http://www.cbl.com/cblidoc.html)**

# **Contents**

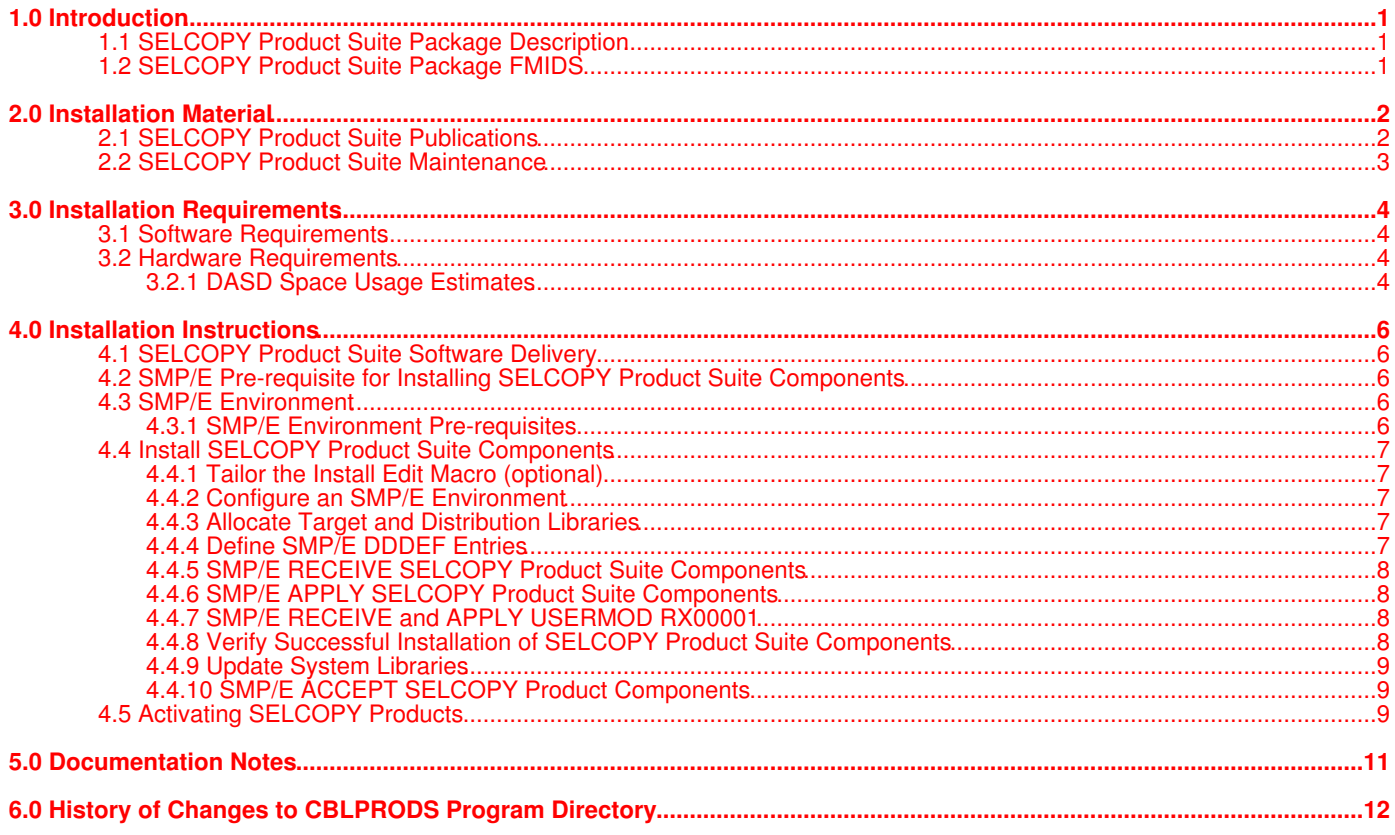

<span id="page-2-0"></span>This program directory is intended for system programmers who are responsible for program installation and maintenance. It contains information about the material and procedures associated with the installation of software components SELCOPY, SELCOPY/i and CBLVCAT which constitute the SELCOPY Product Suite for z/OS.

These components are co-requisite and are referenced collectively within this and other CBL published documentation as the SELCOPY Product Suite package.

The SELCOPY Product Site package is distributed via electronic delivery only. See the following CBL web page for information on package transfer and initial install startup procedure.

```
http://www.cbl.com/selcdl.html
```
Before installing the SELCOPY Product Suite package, first read the README file supplied in softcopy format along with the package.

# <span id="page-2-1"></span>**1.1 SELCOPY Product Suite Package Description**

SELCOPY Product Suite package provides a suite of tools and utilities designed to assist user productivity, application development and trouble shooting. Component products are as follow:

- 1. SELCOPY information retrieval and file manipulation utility language.
	- Multiple, concurrent Input/Output/Update for data sources including QSAM, VSAM, PDS, PDSE and DB2, ♦ ADABAS, IMS DLI data base.
	- ♦ Data manipulation, translation, compare and merge.
	- ♦ Packed Decimal, Zoned Decimal, Binary arithmetic.
	- ♦ Dynamic run-time data set allocation.
	- ♦ Random test data generation.
- 2. SELCOPY/i utilities and windowed environment within 3270 terminals.
	- ♦ Advanced Edit and Browse of QSAM, VSAM, PDS/PDSE member and HFS/ZFS files.
	- Structured Edit of data using COBOL or PL/1 copy book overlay. Supports search, select and filter of fields of ♦ interest.
	- ♦ SELCOPY utility language IDE and debugger.
	- ♦ CBLVCAT utility interactive report display and IDCAMS DEFINE job generation.
	- ♦ Advanced File Copy, Search and Update utilities.
	- ♦ DB2 object lists and results table browse/edit.
- 3. CBLVCAT report utility.
	- ♦ VSAM cluster tuning, reorganisation and IDCAMS DEFINE job generation.
	- ♦ Generate standard or customised ICF/VSAM cataloged data set reports
	- ♦ Generate standard or customised DASD VTOC contents reports.

# <span id="page-2-2"></span>**1.2 SELCOPY Product Suite Package FMIDS**

The SELCOPY Product Suite package consists of the following FMIDs:

- SZZI320
- SZZS320
- $\cdot$  SZZV320

# <span id="page-3-0"></span>**2.0 Installation Material**

The SELCOPY Product Suite package is distributed via electronic delivery only and is installed using SMP/E. See the following CBL web page for information on package transfer and initial install startup procedure.

<http://www.cbl.com/selcdl.html>

See section "[Installation Instructions](#page-7-0)" in this documenton for information on installing the software.

SMP/E SMPMCS and RELFILEs for each SELCOPY Product Suite component are as follow:

**SELCOPY 3.20**

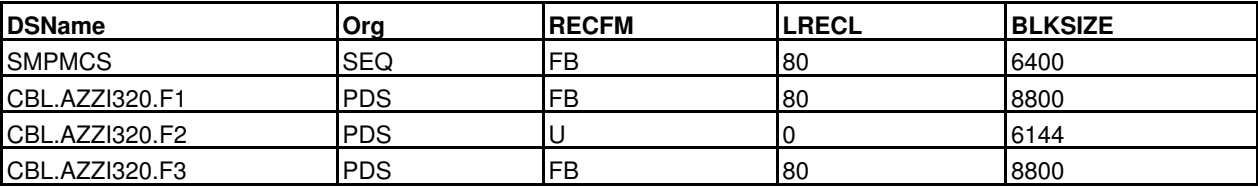

#### **SELCOPY/i 3.20**

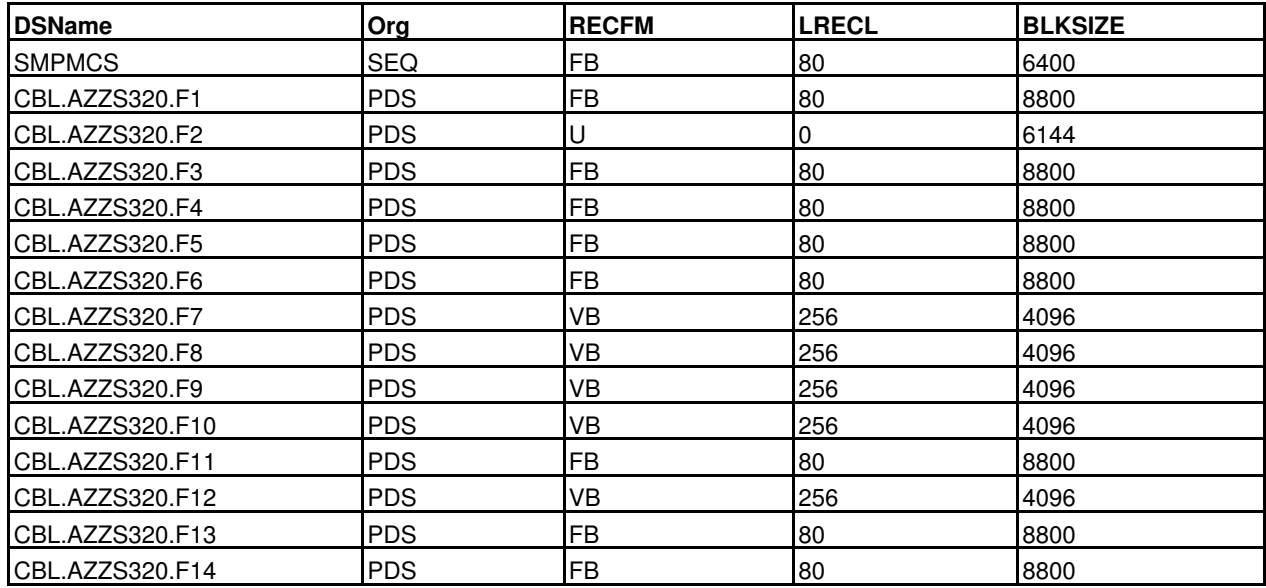

#### **CBLVCAT 3.20**

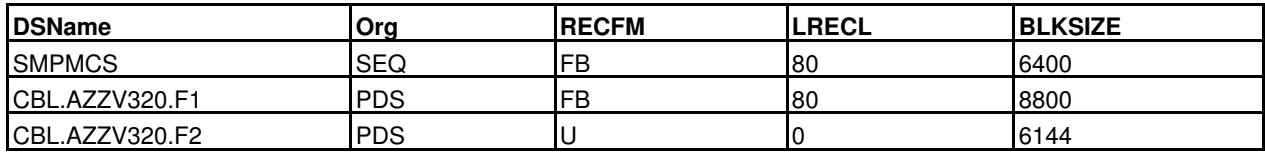

## <span id="page-3-1"></span>**2.1 SELCOPY Product Suite Publications**

The following product publications are not available in hardcopy format, but are available in PDF format via the CBL web site at:

<http://www.cbl.com/cblidoc.html>

- SELCOPY Product Suite Customisation Guide.
- SELCOPY/i User's Guide and Reference.
- SELCOPY/i Text Editor.
- SELCOPY/i Structured Data Editor.
- SELCOPY User Manual.
- CBLVCAT User Manual.

# <span id="page-4-0"></span>**2.2 SELCOPY Product Suite Maintenance**

Latest service to each component of the SELCOPY Product Suite is available by electronic transfer.

Before installing SELCOPY Product Suite, determine whether any required or recommended service has been published for each product since the package was generated. If so, ensure that all relevant APARs and/or PTFs are applied following install.

Latest service information is available for each component product at the following locations:

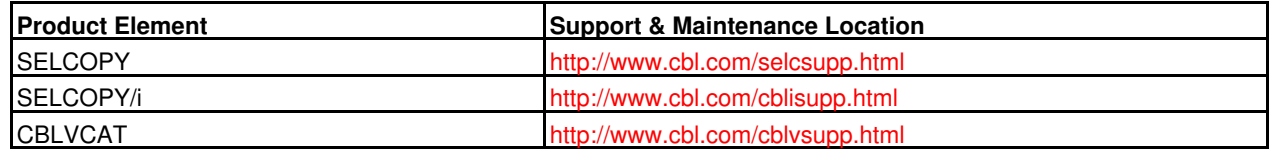

Should any problem be encountered that is not addressed by existing service, then please contact CBL technical support.

<span id="page-5-0"></span>The introduction of SELCOPY Product Suite will not affect the operation non-CBL software installed on your system.

If a version of SELCOPY Product Suite is already installed, it is recommended that the newer release be installed in a test system which is a separate IPL-able clone of the live, production system.

In this way, any previous release of SMP/E installed SELCOPY Product Suite software, that would otherwise be deleted and replaced during install of the new release, is preserved in the production system. This allows for concurrent testing of the new release without disruption to the old release.

Note, however, that SELCOPY Product Suite package components, released prior to 2010 (Release 3.00) did not use SMP/E to perform the software install. Installation libraries belonging to these older releases will have to be managed or manually deleted following migration of the new release into production.

# <span id="page-5-1"></span>**3.1 Software Requirements**

Installation of the SELCOPY Product Suite package requires the following IBM supplied software at the specified minimum service level:

• SMP/E for z/OS V03.04

In order to take advantage of specific facilities provided by elements within the SELCOPY Suite Product package, the following IBM supplied products with the specified minimum service level are required:

- IBM Enterprise COBOL for z/OS and OS/390 V03.04
- IBM Enterprise PL/1 for z/OS and OS/390 V03.04
- IBM IMS/ESA V06.01
- IBM IMS V07.01
- IBM DB2 for z/OS V09.00

These are conditional, optional requisites and are not mandatory for successful operation of the base software.

## <span id="page-5-2"></span>**3.2 Hardware Requirements**

SELCOPY Suite Product components execute on all system z processors and may be installed on any supported DASD type.

### <span id="page-5-3"></span>**3.2.1 DASD Space Usage Estimates**

SELCOPY Product elements share the same target and distribution libraries. The following table shows estimated disk space usage for SELCOPY Product Suite data sets.

Target and distribution libraries may be allocated as a PDS or PDSE and with any valid BLKSIZE.

However, it is recommended that system-determined BLKSIZE be used to allocate non-RECFM=U data sets for efficient DASD utilisation. Similarly, a 3390 DASD BLKSIZE of 32760 is recommended for RECFM=U data sets for optimum performance and efficiency.

#### **Target Libraries:**

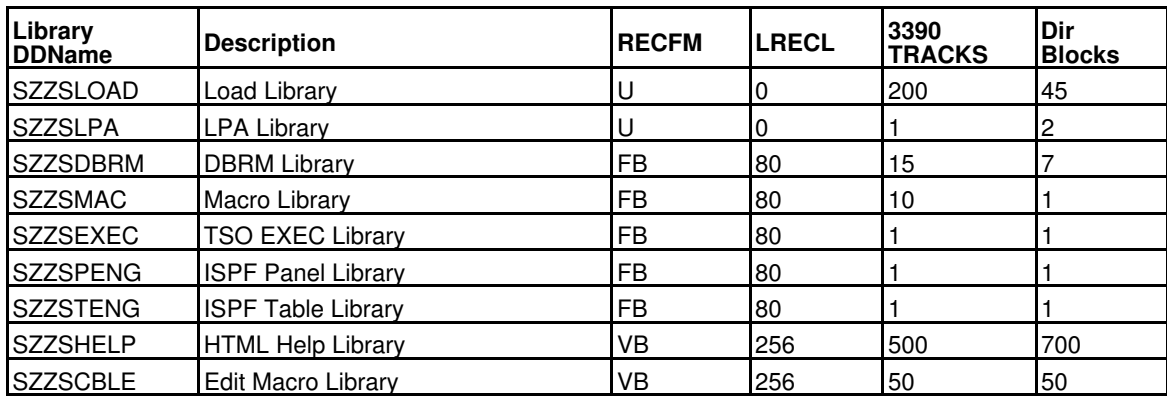

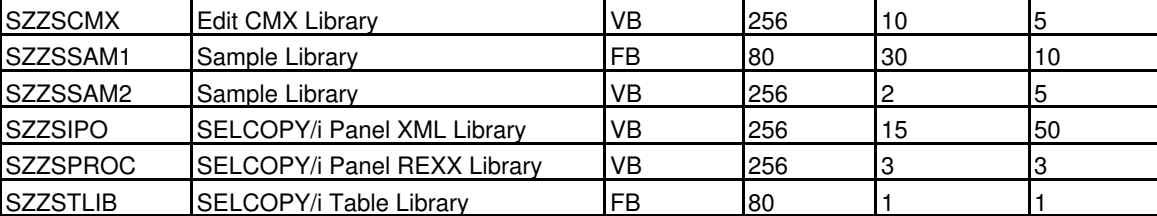

Target libraries may be SMS-managed.

Target LOAD libraries may be included in the Link List and, if desired, loaded in the LPA.

Target LOAD library SZZSLOAD must be APF-authorised if CBLVCAT is licensed or if SELCOPY/i is to be executed as a VTAM application.

### **Distribution Libraries:**

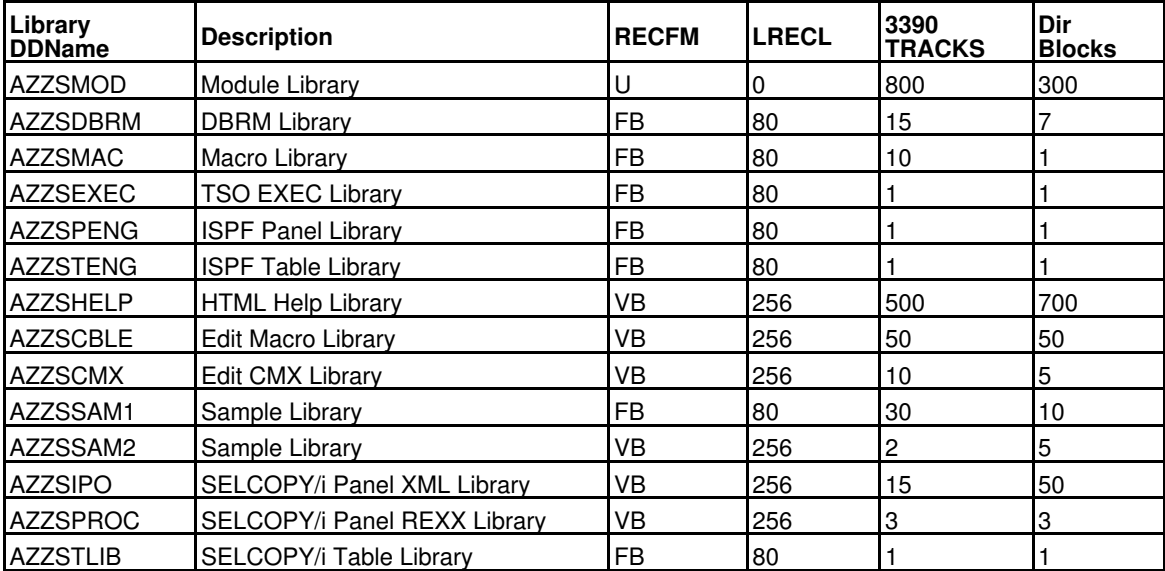

# <span id="page-7-1"></span><span id="page-7-0"></span>**4.1 SELCOPY Product Suite Software Delivery**

The SELCOPY Product Suite software package is available via electronic delivery only. The following web page contains instructions for package transfer and initial installation steps:

<http://www.cbl.com/selcdl.html>

# <span id="page-7-2"></span>**4.2 SMP/E Pre-requisite for Installing SELCOPY Product Suite Components**

Installation of SELCOPY Product Suite requires SMP/E to perform RECEIVE, APPLY, and ACCEPT operations.

# <span id="page-7-3"></span>**4.3 SMP/E Environment**

The following sample jobs are provided to assist in the install of SELCOPY Product Suite into an SMP/E environment.

### **Sample Installation Jobs:**

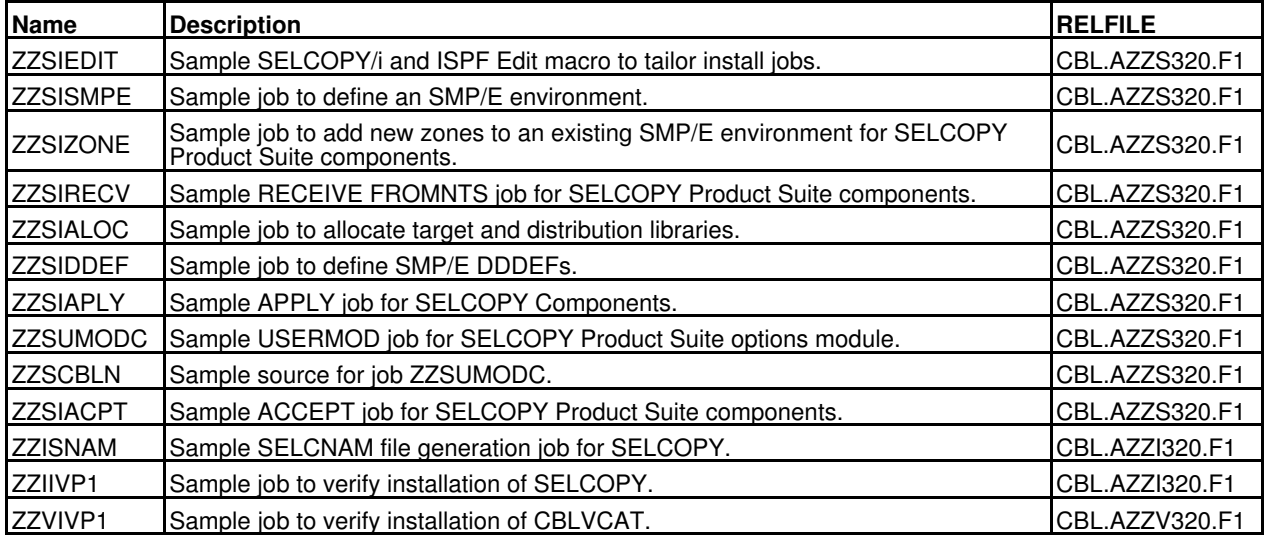

These jobs should be copied from the SMPTLIB libraries to a work library where they may be tailored to your system requirements prior to execution during the install procedure.

If SELCOPY Product Suite is to be installed in an existing SMP/E environment, then, following a successful RECEIVE, the sample jobs are available in SMPTLIBs hlq.AZZS320.F1, hlq.AZZI320.F1, and hlq.AZZV320.F1 where hlq is the data set prefix value defined by DSPREFIX in the CSI.

If you wish to install SELCOPY Product Suite into a new SMP/E environment, then use job UZIPJCL in RIMLIB to unzip the sample jobs to a work library. Sample job ZZSISMPE may then be used to define a new SMP/E environment prior to a RECEIVE operation.

### <span id="page-7-4"></span>**4.3.1 SMP/E Environment Pre-requisites**

The SMP/E install jobs provided depend on there being DDDEFs defined within the CSI which reference data sets necessary for SMP/E execution.

Successful execution of the RECEIVE operation requires the following recommended minimum specifications for global zone options DSSPACE and PEMAX.

DSSPACE(300,200,500) - Default space allocation of 3390 DASD primary and secondary tracks and PDS directory blocks for SMPTLIB libraries.

PEMAX - Should not be specified and so allow to default to 32767.

# <span id="page-8-0"></span>**4.4 Install SELCOPY Product Suite Components**

### <span id="page-8-1"></span>**4.4.1 Tailor the Install Edit Macro (optional)**

The installation jobs contain variable names that must be replaced with appropriate values prior to their execution.

The ZZSIEDIT edit macro exists to assist the installer with this task. Whether the SELCOPY/i Text Editor or ISPF Editor is used to edit and submit installation jobs, CHANGE command substitution strings in the ZZSIEDIT macro may be tailored to be values suited to the local environment.

ZZSIEDIT may be executed for each installation job, otherwise the job variables must each be tailored individually as described in the job comment data.

See comment data in ZZSIEDIT which describes how each variable is used.

### <span id="page-8-2"></span>**4.4.2 Configure an SMP/E Environment**

The SELCOPY product suite may be installed into an existing or new SMP/E environment.

#### **4.4.2.1 New SMP/E Environment**

To create a new SMP/E environment for SELCOPY Product Suite components, edit and update job ZZSISMPE as described in the job comment data and submit it to perform the following tasks:

- 1. Define and initialise a new CSI.
- 2. Allocate and initialise a set of private SMP/E data sets.
- 3. Define and populate global, target and distribution zones in the new CSI.

ZZSISMPE should complete with return code zero and no error messages.

#### **4.4.2.2 Existing SMP/E Environment**

To install in an existing SMP/E environment, it is recommended that new target and distribution zones be added to the existing CSI for the new software release.

However, if you are upgrading from a previous SMP/E installation of SELCOPY Product Suite and do not want to maintain this older version, then simply use the older version's target and distribution zones. (Deletion of the older version will be done automatically.)

Note that this will require that the previous version's distribution libraries be added to the ACCEPT job stream (ZZSIACPT) to ensure that the previous release is properly deleted from the system.

Sample job ZZSIZONE defines and populates new global, target and distribution zones in the existing CSI. Before submitting ZZSIZONE, edit and update it as described in the job comment data.

ZZSIZONE should complete with return code zero and no error messages.

### <span id="page-8-3"></span>**4.4.3 Allocate Target and Distribution Libraries**

If you are upgrading from a previous SMP/E installation of SELCOPY Product Suite and do not want to maintain the previous version, then the target and distribution libraries already exist and so this step may be bypassed.

Execute sample job ZZSIALOC to allocate new target and distribution libraries for this version of the software. Before submitting ZZSIÁLOC, edit and update it as described in the job comment data.

ZZSIALOC should complete with return code zero and no error messages.

### <span id="page-8-4"></span>**4.4.4 Define SMP/E DDDEF Entries**

If you are upgrading from a previous SMP/E installation of SELCOPY Product Suite and do not want to maintain the previous version, then DDDEF entries for target and distribution libraries should already exist in the SMP/E CSI.

Execute sample job ZZSIDDEF to define SMP/E DDDEF entries for the allocated target and distribution libraries, and also CALLLIBS libraries, for this version of the software. Before submitting ZZSIDDEF, edit and update it as described in the job comment data.

ZZSIDDEF should complete with return code zero and no error messages.

### <span id="page-9-0"></span>**4.4.5 SMP/E RECEIVE SELCOPY Product Suite Components**

If the startup RECEIVE FROMNETWORK job, RFNJOB, was executed with operand TRANSFERONLY, then the SELCOPY Product Suite package will have been transferred without having undergone RECEIVE processing. Similarly if the FTPJOB was used.

In this case, the SELCOPY Product Suite package exists in a sub-directory of the SMPNTS path and sample job ZZSIRECV should be executed to perform an SMP/E RECEIVE FROMNTS for all SELCOPY Product Suite FMIDs as well as any available service HOLDDATA. Alternatively, execute job ZZSIRUNZ (supplied in the RIMLIB library) to first unzip the SMP/E material to PDS libraries before performing an SMP/E RECEIVE.

Before submitting ZZSIRECV or ZZSIRUNZ, edit and update it as described in the job comment data.

**Note:** The SELCOPY Product Suite FMIDs are co-requisite and so all must be received.

ZZSIRECV and ZZSIRUNZ should complete with return code zero and no error messages.

### <span id="page-9-1"></span>**4.4.6 SMP/E APPLY SELCOPY Product Suite Components**

Sample job ZZSIAPLY applies all the SELCOPY Product Suite components (functional SYSMODS) to the target libraries. The job should be executed first with the CHECK operand to test for errors.

The GROUPEXTEND operand indicates that SMP/E applies all requisite SYSMODs.

The received HOLDDATA may place FMIDs for SELCOPY Product Suite in exception SYSMOD status with HOLD category ERROR and class HIPER. If so, ensure that all recommended and critical service is installed together with the FMID SYSMODs using one of the following methods.

For SMP/E 3.5 or later, add the following to the SMP/E APPLY syntax: 1.

 FORFMID(AZZSnnn,AZZInnn,AZZVnnn) SOURCEID(CBL\*) FIXCAT(CBL.ProductInstall-RequiredService)

2. For earlier releases of SMP/E, add the following to the SMP/E APPLY syntax:

 FORFMID(AZZSnnn,AZZInnn,AZZVnnn) SOURCEID(HIPER,CBL\*)

Before submitting ZZSIAPLY, edit and update it as described in the job comment data.

Perform actions and correct errors as indicated by the APPLY CHECK, then re-run ZZSIAPLY with the CHECK operand removed to install the SYSMODs.

ZZSIAPLY should complete with return code zero and no error messages.

### <span id="page-9-2"></span>**4.4.7 SMP/E RECEIVE and APPLY USERMOD RX00001**

SELCOPY Product Suite requires that a CBLNAME load module and SELCNAM data set are configured with licence information for each customer LPAR in which it executes.

Refer to the SELCOPY Product Suite Customisation Guide for details on configuring CBLNAME and SELCNAM options.

If CBL software is already installed, then a CBLNAME assembler source member and SELCNAM data set will already be configured and should be copied for use by the new level.

Sample job ZZSUMODC applies USERMOD RX00001 which assembles and link edits the CBLNAME source. This may be an existing CBLNAME source member or a copy of the ZZSCBLN member from the sample library.

If a SELCNAM does not already exist, use sample job ZZISNAM to generate a new SELCNAM data set detailing SELCOPY licence information. Note that the SELCNAM DSN must be specified via the SNamDSN option within CBLNAME.

The data set name to be used for the SELCOPY/i System INI file must also be specified via the CBLNAME option INamDSN. This data set is generated or copied from an existing version later on in the installation process during configuration of the SELCOPY/i product component.

See "System INI File Configuration" under "Customising SELCOPY/i" in the "SELCOPY Product Suite Customisation Guide".

In addition to licensing details, CBLNAME and SELCNAM may contain other options that govern operation at the customer installation.

### <span id="page-9-3"></span>**4.4.8 Verify Successful Installation of SELCOPY Product Suite Components**

Edit and update sample job ZZIIVP1 as described in the job comment data and submit it to verify SELCOPY installation.

Edit and update sample job ZZVIVP1 as described in the job comment data and submit it to verify CBLVCAT installation.

The SELCOPY Product Suite Customisation Guide describes steps required to configure and verify install of the following:

- SELCOPY for DB2
- SELCOPY for ADABAS
- SELCOPY/i
- SELCOPY/i for DB2 • SELCOPY/i for SELCOPY Interactive Development
- SELCOPY/i for CBLVCAT Interactive Execution

All IVP jobs should complete with return code zero and no error messages.

### <span id="page-10-0"></span>**4.4.9 Update System Libraries**

Refer to IBM publication "z/OS MVS Initialisation and Tuning Reference" for details on updating system PARMLIB members.

#### **4.4.9.1 Link List Concatenation**

Add target load library SZZSLOAD to the LNKLIST concatenation to make the SELCOPY Product Suite globally available.

To do this, update PARMLIB member PROGxx or LNKLSTxx. e.g.

LNKLST ADD NAME(LNKLSTxx) DSN(CBL.SZZSLOAD) VOLUME(CBLM03)

#### **4.4.9.2 Load Library Authorisation**

Add target load library SZZSLOAD to the list of APF authorised libraries to enable CBLVCAT's List Catalog facility and to allow SELCOPY/i to run as a stand-alone VTAM application.

To do this, update PARMLIB member PROGxx or IEAAPFxx. e.g.

APF ADD DSNAME(CBL.SZZSLOAD) VOLUME(CBLM03)

To avoid having to schedule an IPL, the library can be dynamically added to the APF authorised library list by executing the following MVS system command:

SETPROG APF,ADD,LIB=CBL.SZZSLOAD,VOLUME=CBLM03

To verify that the library is in the APF list, execute the following MVS command:

DISPLAY PROG,APF,DSNAME=CBL.SZZSLOAD

Refer to IBM publication "z/OS MVS System Commands" for details on the SETPROG and DISPLAY commands.

### <span id="page-10-1"></span>**4.4.10 SMP/E ACCEPT SELCOPY Product Components**

Having confirmed successful operation of the component products, edit sample job ZZSIACPT as described in the job comment data, and submit it to accept the SELCOPY Product Suite functional and service SYSMODS to the distribution libraries. The job should be executed first with the CHECK operand to test for errors.

The GROUPEXTEND operand indicates that SMP/E accepts all requisite SYSMODs.

Perform actions and correct errors as indicated by the ACCEPT CHECK, then re-run ZZSIACPT with the CHECK operand removed to action the ACCEPT.

RC=04 from ZZSIACPT and Link Editor messages relating to unresolved external references is acceptable if the ACCEPT operation includes PTFs that containing module replacements.

## <span id="page-10-2"></span>**4.5 Activating SELCOPY Products**

The "SELCOPY Product Suite Customisation Guide" contains the necessary information to customise and use SELCOPY, SELCOPY/i and CBLVCAT.

Required steps for successful activation include:

• Installation of USERMOD RX00001 to assemble the CBLNAME options module.

- Configuration of SELCOPYI procedure to start SELCOPY/i in ISPF.
- Definition of a VTAM ACB to start SELCOPY/i as a stand-alone VTAM application.
- Binding the Dynamic SQL PLAN to the DB2 sub-systems on which SELCOPY and SELCOPY/i are to operate.
- Installation of the CBLVCAT SVC for interactive execution under SELCOPY/i.

<span id="page-12-0"></span>Copyright in the whole and every part of this document and of elements of the SELCOPY Product Suite package is owned by Compute (Bridgend) Ltd whose registered office is located at 8 Merthyr Mawr Road, Bridgend, Wales, UK, CF31 3NH and who reserve the right to alter, at their convenience, the whole or any part of this document or program software.

No reproduction of the whole or any part of the SELCOPY Product Suite system and programs, or of this document, is to be made without prior written authority from Compute (Bridgend) Ltd.

At the time of publication, this document is believed to be correct. Where the program product differs from that stated herein, Compute (Bridgend) Ltd reserve the right to revise either the program or its documentation at their discretion.

Online versions of this document, may be copied and printed by you for use within your enterprise only.

# <span id="page-13-0"></span>**6.0 History of Changes to CBLPRODS Program Directory**

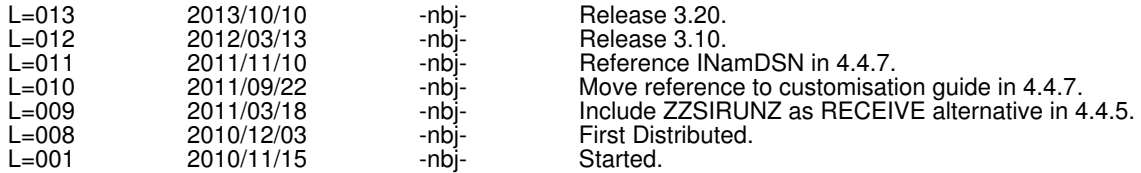